# **FIBARO System**

REST API Developer Documentation

<span id="page-1-2"></span>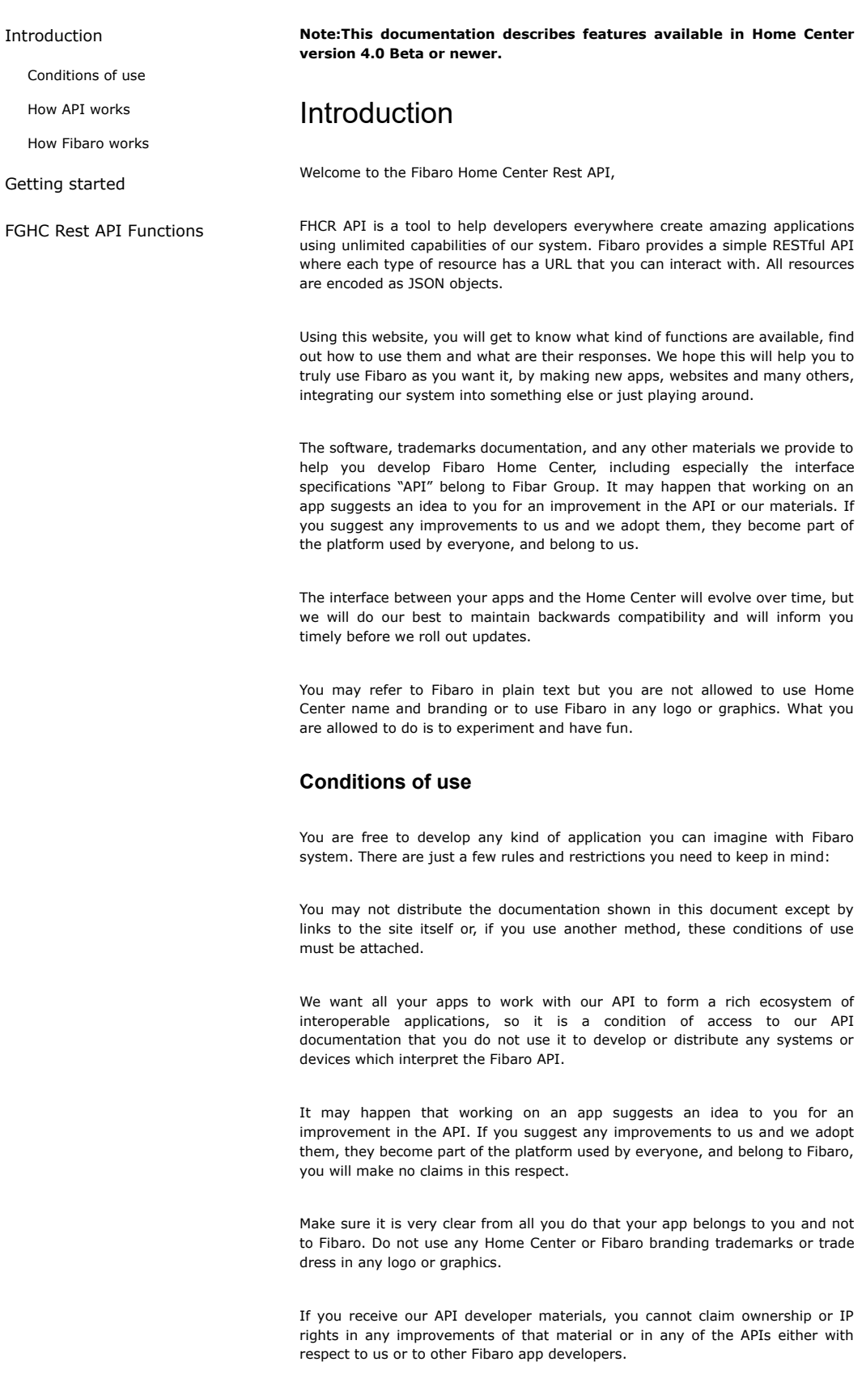

<span id="page-1-0"></span>Please don't make any applications that are obscene, not compliant with laws and regulations, offensive or discriminatory or that infringe someone else's rights.

So, just as a reminder, before you can start having fun, you agree that by using the API provided here to you, you accept these terms of use.

# <span id="page-1-1"></span>How API works

The FHCR API is your primary tool for controlling your smart home. This is a RESTful interface over HTTP. The purpose of this web service interface is to give every single device in your system and every controllable parameter a URL in your local network. This means that controlling the system is achieved by simply sending a new value to this local URL.

You can simply discover the current status of any variable by getting a response, check it and make a change just by sending its the new value. That's the basic idea of a RESTful interface. All responses and new values are sent and returned in JSON (JavaScript Object Notation) with UTF8 encoding so it's easy to generate or parse.

#### <span id="page-2-0"></span>How Fibaro works

Fibaro is a wireless system, based on Z-Wave technology. Fibaro provides many advantages when compared to similar systems. In general, radio systems create a direct connection between the receiver and transmitter. However, the radio signal is weakened by various obstacles located in its path (apartment walls, furniture, etc.) and in extreme cases it fails to transfer required data. The advantage of Fibaro System is that its devices, apart from being transmitters and signal receivers, also duplicate signal. When a direct connection path between the transmitter and the receiver cannot be established, the connection may be achieved through other intermediate devices.

Fibaro is a bi-directional wireless system. This means that the signal is not only sent to the receivers but also the receivers send the confirmation of its reception. This operation confirms their status, which checks whether they are active or not. Safety of the Fibaro System transmission is comparable to the safety of transmission in data bus wired systems.

Fibaro operates in the free bandwidth for data transmission. The frequency depends on radio regulations in individual countries. Each Fibaro network has its own unique network identification number (home ID), which is why it is possible to co-operate two or more independent systems in a single building without any interference. In addition, each device gets its own ID – Node ID. Each, newly added device gets two ID numbers – HOME ID and Node ID. Home ID is the same for all devices within the network, while Node ID is unique for a given node. If another controller (secondary master) is added to the network, it gets the same HOME ID as the main controller.

Although Z-Wave is quite a new technology, it has already become recognized and officially a binding standard, similarly to Wi-Fi. Many manufacturers in various industries offer solutions based on Z-Wave technology, guaranteeing their compatibility. This means that the system is open and it may be extended the future. Find more information at www.fibaro.com (http://www.fibaro.com/).

Fibaro generates a dynamic network structure. After Fibaro System is switched on, the location of its individual components is automatically updated in realtime through status confirmation signals received from devices operating in a "mesh" network.

# <span id="page-2-1"></span>Getting started

Make sure you have your Fibaro Home Center working properly. In case of problems please go here, we will help you as soon as possible.

The fastest way to learn how to build apps which control our system is to use the simple test web app built into the main controller. This lets you directly input commands and send them.

First you need is to discover Home Center IP address. You can use Fibaro Finder or just type in IP address into your web browser.

The simplest thing you can do with a FHCR API resource URL is GET it. (When using REST API via HTTP, you "read" something by using the HTTP GET method).

Once you have the IP visit the following address in your web browser.

http://<Home Center IP address>/docs

This website contains a list of available functions grouped into the categories. You can simply click one of theme to expand a list of associated functions and methods with short descriptions.

Now you can select one operation by clicking it. It will show its Response Class, model and model schema. Detailed description is available at this website under "API" section. "Try it out" button lets you test selected operation on your connected Fibaro Home Center controller.

To retrieve a specific resource you can also append its identifier to the end of the URL. The example below shows retrieving a specific device using the HTTP GET method.

http://192.168.77.80/api/devices/1771

# Document organization

API functions are divided into five main categories. Each of them contains function URL, description, available methods, response with table of variables and example.

- o General API
- o Settings API
- o Panels API
- o Plugins API
- o Other

#### Glossary terms

- API Application Programming Interface
- REST Representational State Transfer
- URL Uniform Resource Locator
- JSON JavaScript Object Notation
- FHCR API Fibaro Home Center Rest API

Timestamp – a way to track time as a running total of seconds. This count starts at the Unix Epoch on January 1st, 1970 at UTC.

# Message structure and response

The FHCR API consists of a set of commands that can be called over a REST web service. The API commands fall into one of 4 categories, depending on the HTTP method used:

#### Method: GET

Used for: Reading specific data from the Home Center controller.

Returns: JSON containing the requested resource.

#### Method: PUT

Used for: Modifying existing data on the Home Center controller.

Returns: A list containing one item per modified parameter.

#### Method: POST

Used for: Adding new data to the Home Center controller.

Returns: A list containing one item per created resource.

#### Method: DELETE

Used for: Deleting data from the Home Center controller.

Returns: A list containing one item per deleted resource.

Commands using PUT and POST methods will normally require a message body to be attached to the request. The message body must be formatted using JSON. More details and examples for formatting the message body can be found in the documentation for each command.

# Response codes

API may return the following HTTP response codes

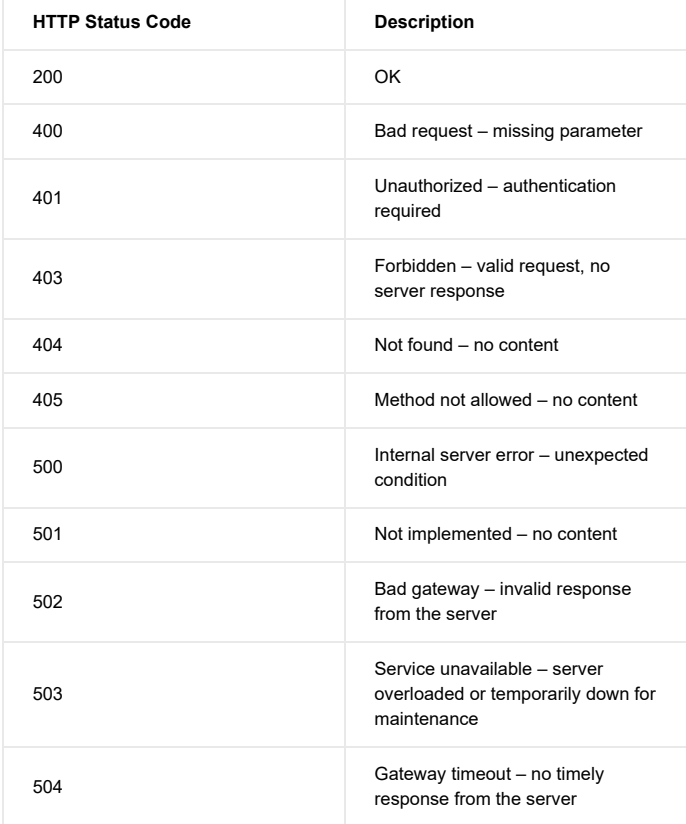

# Data types

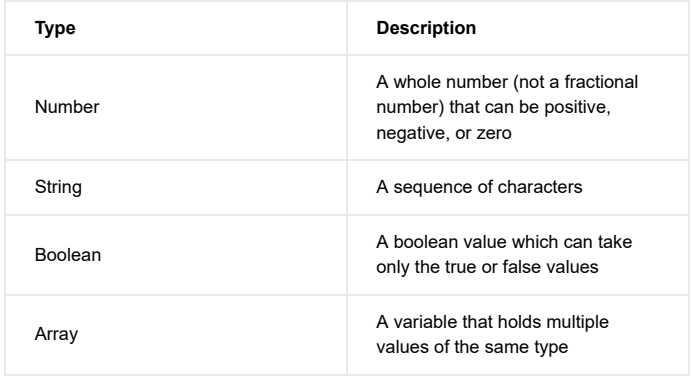

# Note:

As you can see, by default a lot of data types are displayed as strings. It's necessary to add a specified custom header to get the correct RESTful requests data types as described in following example.

- 1. Typing an address like http://HC2IP/api/devices will give us an old and incomplete data structure.
- 2. If our goal is to get the correct data types (eg. bool, int, etc.), we need to install the REST Console, such as the REST Console, such as https://chrome.google.com/webstore/detail/restconsole/cokgbflfommojglbmbpenpphppikmonn [\(https://chrome.google.com/webstore/detail/rest](https://chrome.google.com/webstore/detail/rest-console/cokgbflfommojglbmbpenpphppikmonn)console/cokgbflfommojglbmbpenpphppikmonn) in our web browser.
- 3. Now you can type the address like http://HCIP/api/devices into the Request UR field as presented on the screenshot below.
- [Custom Headers \(/files/rest-api/restapi-1.png\)](https://developer.fibaro.com/files/rest-api/restapi-1.png) 4. Then please type Fibaro Header - X-Fibaro-Version:2 into the Custom Headers field as showed below.
- [Custom Headers \(/files/rest-api/restapi-2.png\)](https://developer.fibaro.com/files/rest-api/restapi-2.png) 5. You will see the correct data types as a response.

# <span id="page-5-0"></span>FGHC Rest API Functions

# Settings

# General settings

URL: /api/settings/info

Methods: GET, PUT

Description: Returns a list of parameters of Home Center controller, such as serial number, soft version or default language, etc.

Response: Gets an object containing all controller's general settings.

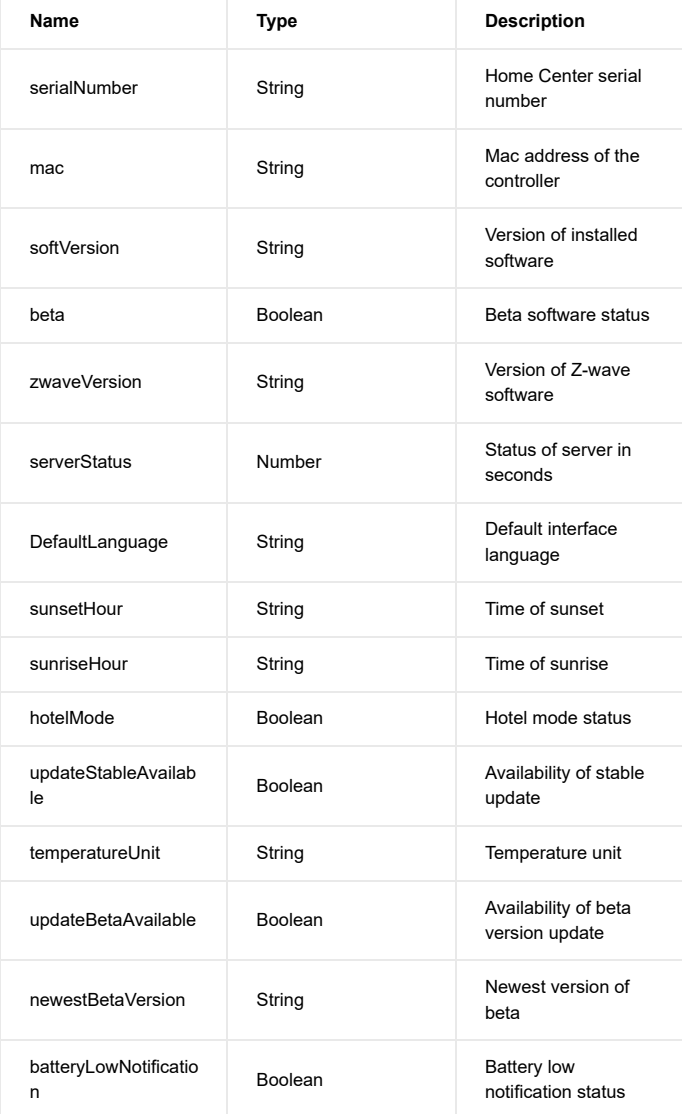

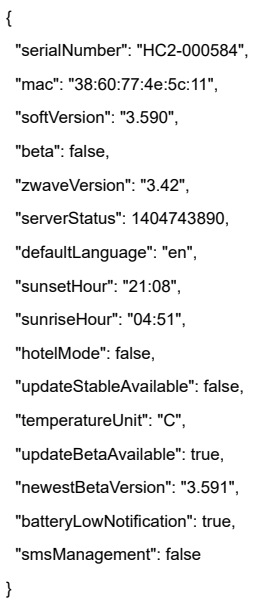

# Backups

URL: /api/settings/backups

# Methods: GET

**Description:** Returns a list of saved controller's backups and their parameters like number of devices, rooms or scenes, etc.

Response: Gets an object containing stored backups.

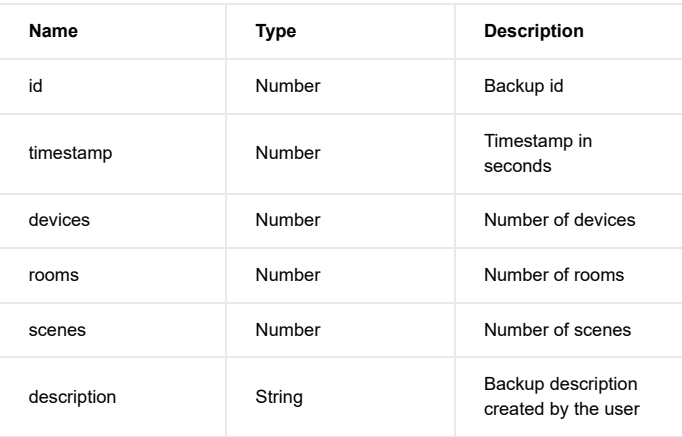

```
\{ "id": 9,
  "timestamp": 1405506755,
  "devices": 143,
  "rooms": 5,
  "scenes": 10,
  "description": "alpha->3.903"
}
```
#### Location

URL: /api/settings/location

Methods: GET, PUT

Description: Returns a list of parameters related to date, time and location configured by user in Home Center interface.

Response: Gets objects containing date, time and location settings.

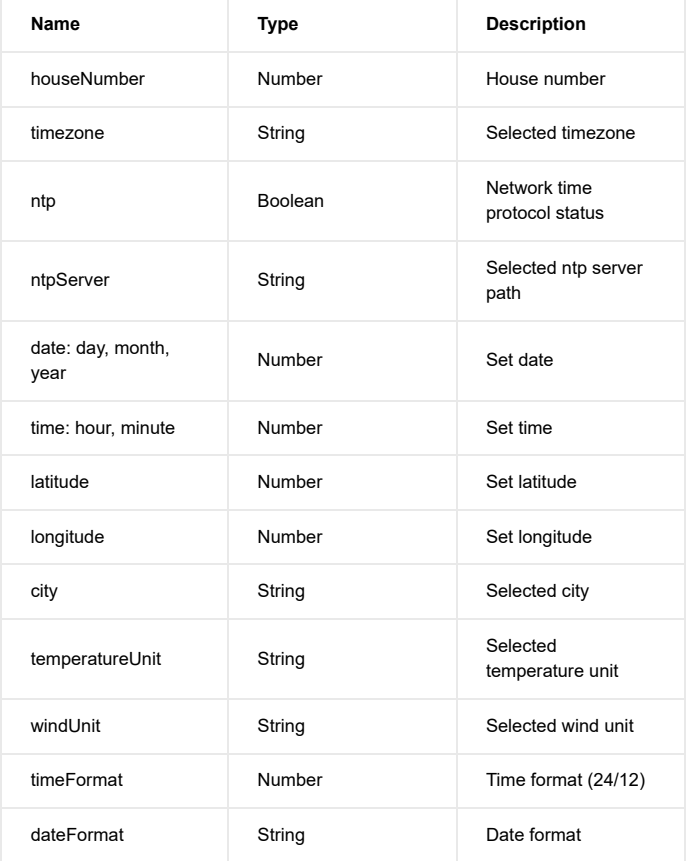

```
{
  "houseNumber": 3,
  "timezone": "Europe/Warsaw",
  "ntp": true,
  "ntpServer": "",
  "date":
  {
   "day": 16,
   "month": 7,
   "year": 2014
  },
  "time":
  {
   "hour": 15,
   "minute": 11
  },
  "latitude": 52.425035319943,
  "longitude": 16.9306182861328,
  "city": "Poznan",
  "temperatureUnit": "C",
  "windUnit": "km/h",
  "timeFormat": 24,
  "dateFormat": "dd.mm.yy"
}
```
# Network settings

URL: /api/settings/network

Methods: GET, PUT

**Description:** Returns a list of parameters related to network connection, such as DHCP status, remote access availability or IP number.

Response: Gets an object containing network settings.

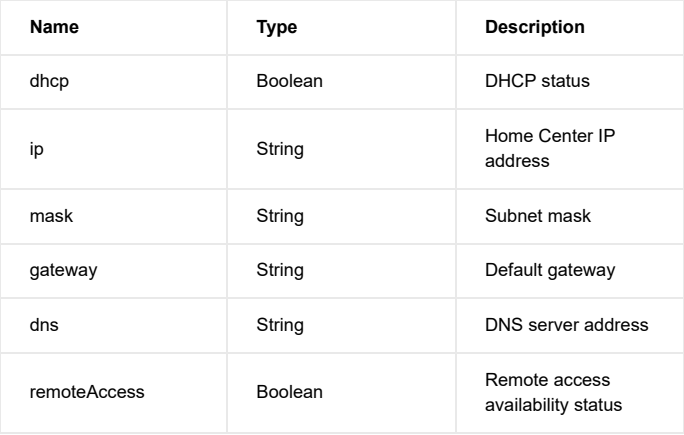

```
{
  "dhcp": true,
  "ip": "192.168.100.45",
  "mask": "255.255.254.0",
  "gateway": "192.168.100.1",
  "dns": "192.168.100.1",
  "remoteAccess": true
}
```
# General

# Devices

URL: /api/devices

Methods: GET, DELETE, POST, PUT

Description: Returns a list of devices, containing the main controller, all added devices, virtual devices and plugins as well, including all their parameters, properties and actions. Number of available data depends on the selected device.

Response: Gets an array of objects containing all devices and their parameters.

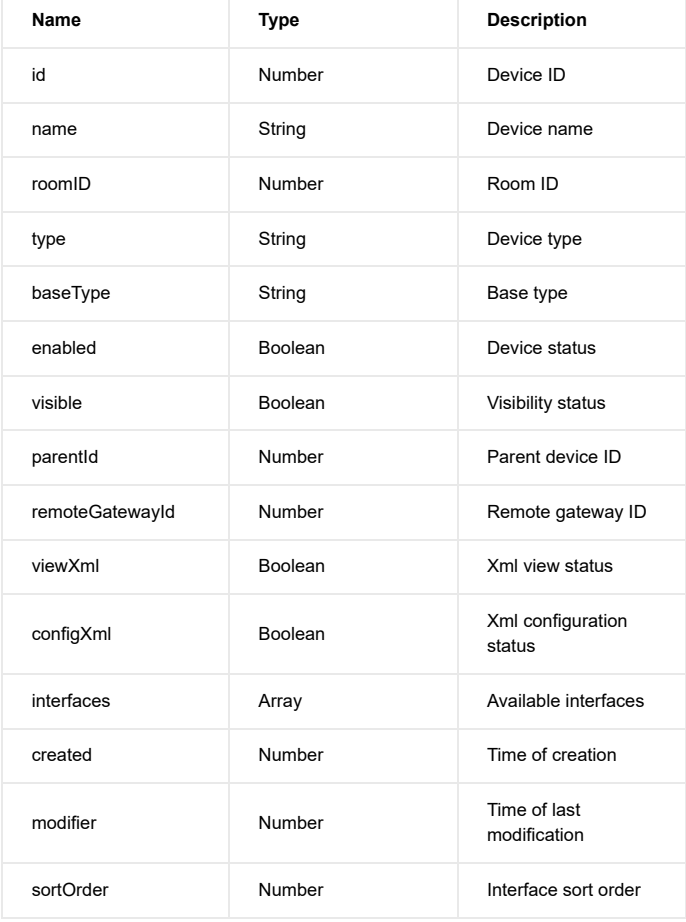

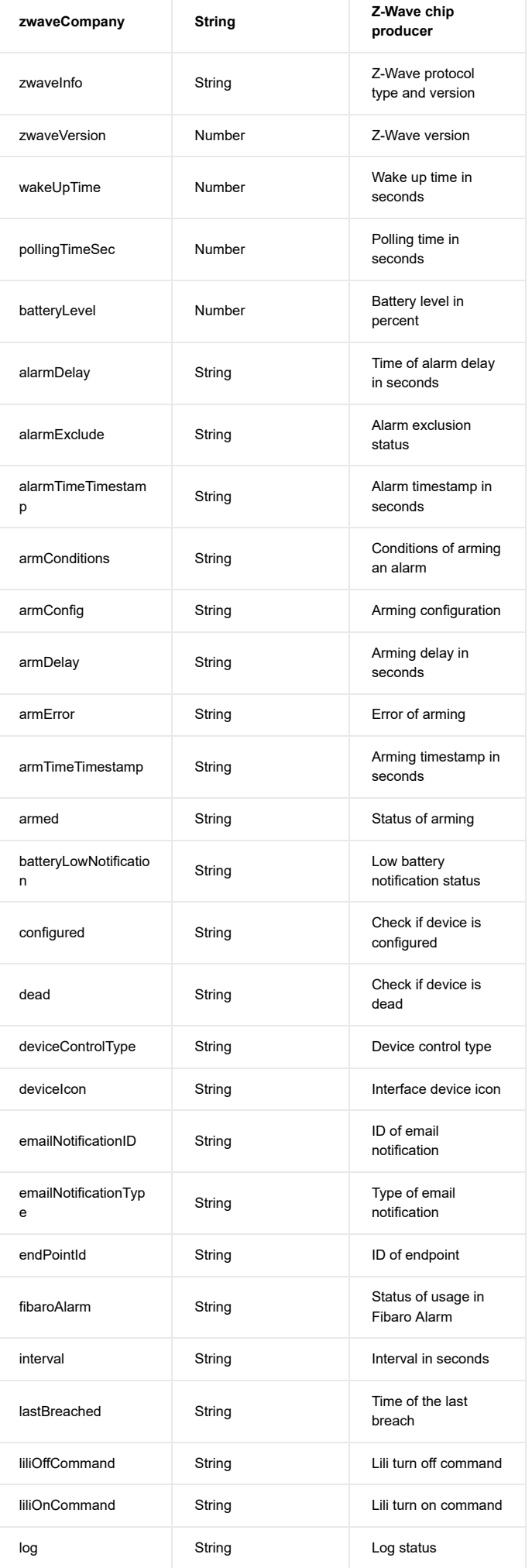

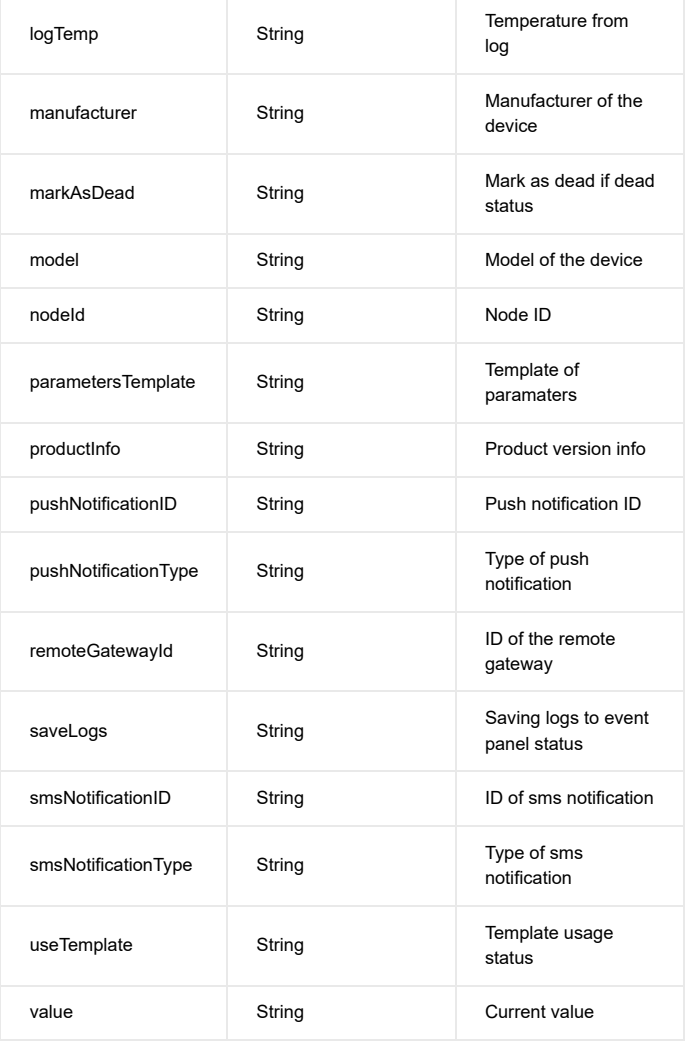

# actions:

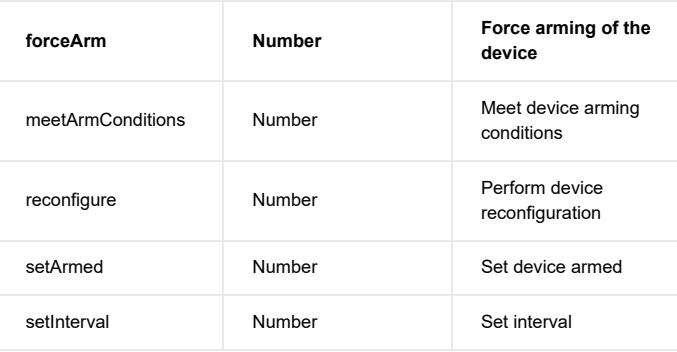

{ "id": 1898, "name": "1897.0", "roomID": 0, "type": "com.fibaro.FGMS001", "baseType": "com.fibaro.motionSensor", "enabled": true, "visible": true, "parentId": 1897, "remoteGatewayId": 0, "viewXml": false, "configXml": false, "interfaces":  $\overline{[}$  "battery", "zwave", "zwaveWakeup" ], "properties": { "zwaveCompany": "Fibargroup", "zwaveInfo": "3,3,67", "zwaveVersion": 2.6, "wakeUpTime": 4000, "pollingTimeSec": 0, "batteryLevel": 100, "alarmDelay": "0", "alarmExclude": "false", "alarmTimeTimestamp": "0", "armConditions": { "auto": false, "devices":  $\Gamma$  { "id": 1898, "propertyName": "value", "propertyValue": "0" } ], "time": 0 }, "armConfig": "0", "armDelay": "0", "armError": "{}", "armTimeTimestamp": "0", "armed": "false", "batteryLowNotification": "true", "configured": "true", "dead": "false", "deviceControlType": "0", "deviceIcon": "90", "emailNotificationID": "0", "emailNotificationType": "0", "endPointId": "0", "fibaroAlarm": "false", "interval": "0", "lastBreached": "1405522313", "liliOffCommand": "", "liliOnCommand": "", "log": "",

```
 "logTemp": "",
   "manufacturer": "",
   "markAsDead": "true",
   "model": "",
   "nodeId": "97",
   "parametersTemplate": "270",
   "productInfo": "1,15,8,0,16,1,2,6",
   "pushNotificationID": "0",
   "pushNotificationType": "0",
   "remoteGatewayId": "0",
   "saveLogs": "true",
   "smsNotificationID": "0",
   "smsNotificationType": "0",
   "useTemplate": "true",
   "value": "false"
  },
  "actions":
  {
   "forceArm": 0,
   "meetArmConditions": 0,
   "reconfigure": 0,
   "setArmed": 1,
   "setInterval": 1
  },
  "created": 1405516322,
  "modified": 1405516322,
  "sortOrder": 121
}
```
# Sections

URL: /api/sections

Methods: GET, DELETE, POST, PUT

Description: Returns a list of sections, their names, sort orders, etc.

Response: Gets an object containing all sections defined in the interface.

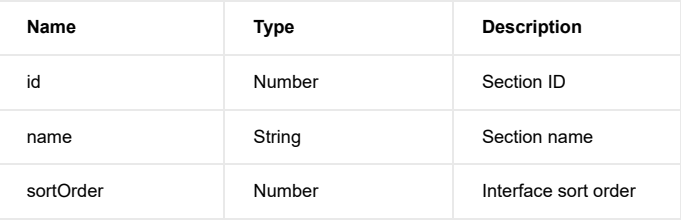

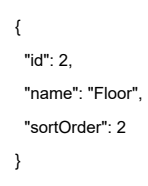

# URL: /api/rooms

# Methods: GET, DELETE, POST, PUT

Description: Returns a list of rooms, their names, icons, sort orders, etc.

Response: Gets objects containing all rooms defined in the interface.

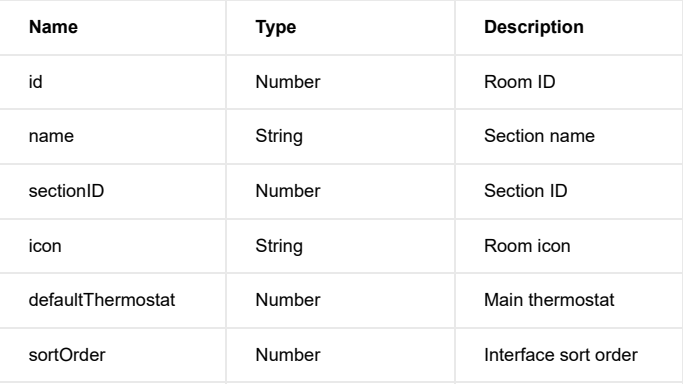

# defaultSensors:

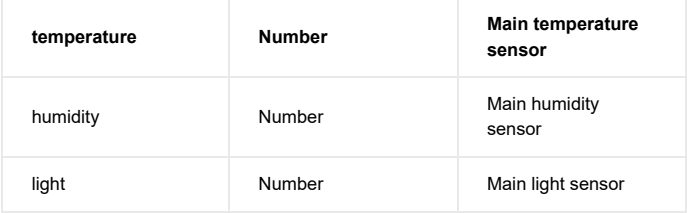

# Example:

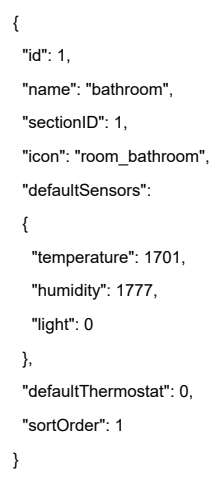

# Scenes

URL: /api/scenes

Description: Returns a list of all saved scenes and their parameters, such as name, id and sort order.

Response: Gets an object containing scenes defined in the interface.

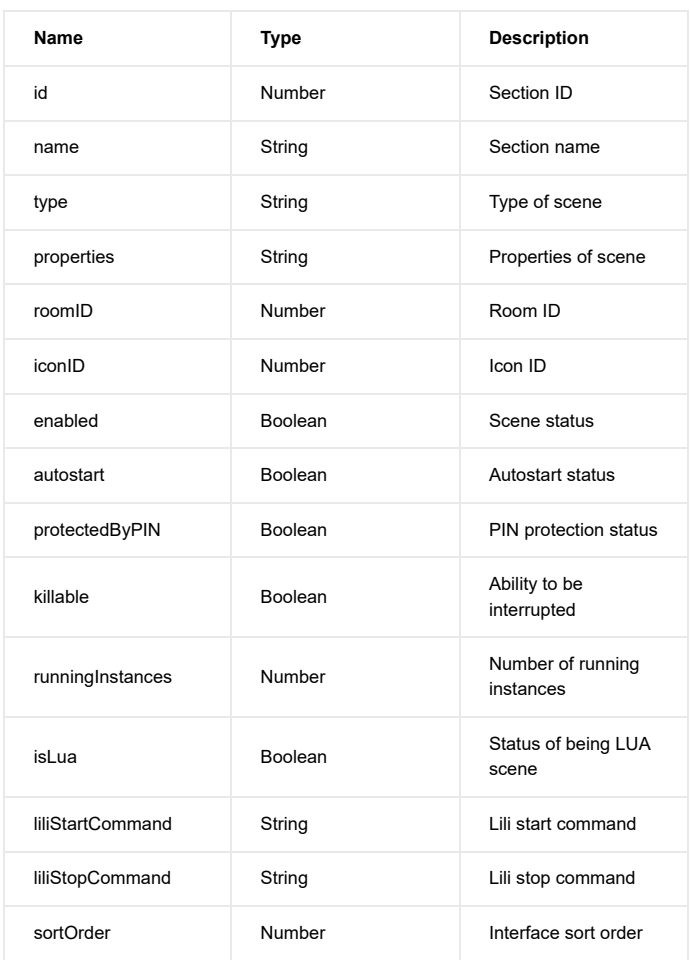

#### Example:

{ "id": 20, "name": "New Scene", "type": "", "properties": "", "roomID": 0, "iconID": 5, "enabled": true, "autostart": false, "protectedByPIN": false, "killable": true, "runningInstances": 0, "isLua": false, "liliStartCommand": "", "liliStopCommand": "", "sortOrder": 119 }

# Users

URL: /api/users

Methods: GET, DELETE, POST, PUT

Description: Returns a list of users, their names, types, rights, etc.

Response: Gets an object containing all users added to the interface.

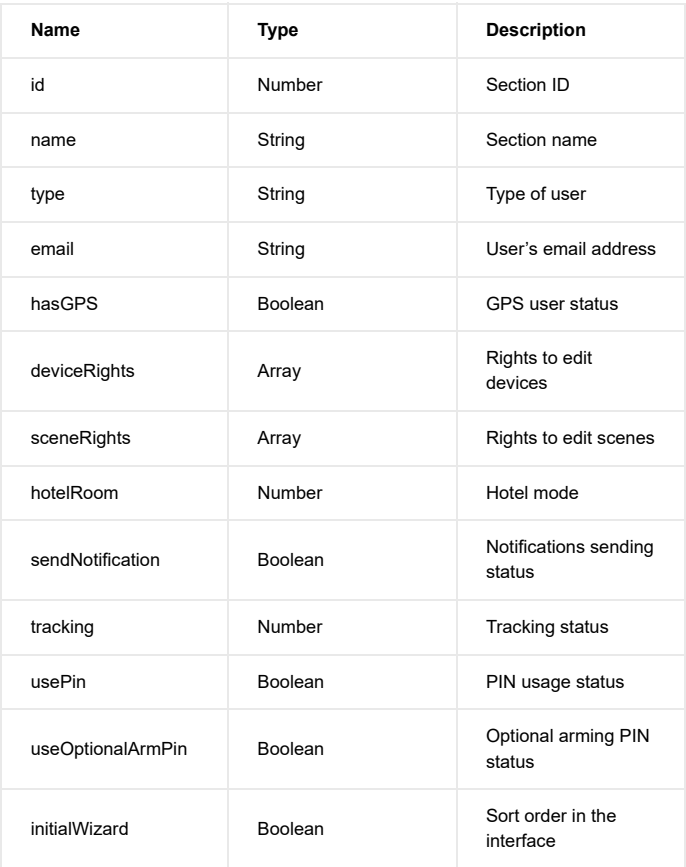

```
{
  "id": 1919,
  "name": "test",
  "type": "user",
  "email": "test@test.pl",
  "hasGPS": false,
  "deviceRights":
 \lceil ],
  "sceneRights":
 \bar{\Gamma} ],
  "hotelRoom": 0,
  "sendNotifications": false,
  "tracking": 0,
  "usePin": false,
  "useOptionalArmPin": false,
  "initialWizard": true
}
```
#### Global variables

URL: /api/globalVariables

Methods: GET, DELETE, POST, PUT

Description: Returns a list of global variables, their values and parameters.

Response: Gets an object containing all global variables.

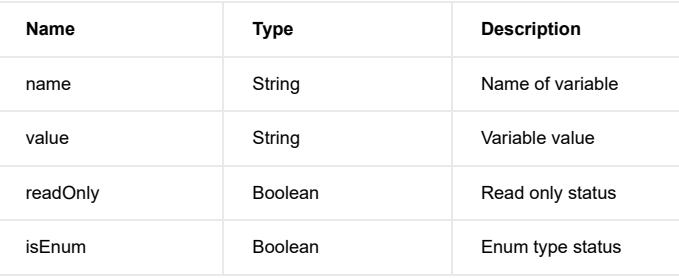

# Example:

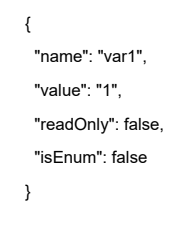

# RGB programs

URL: /api/RGBPrograms

#### Methods: GET, DELETE, POST, PUT

# Description: Returns a list of RGB lights programs.

Response: Gets an object containing RGB lights programs.

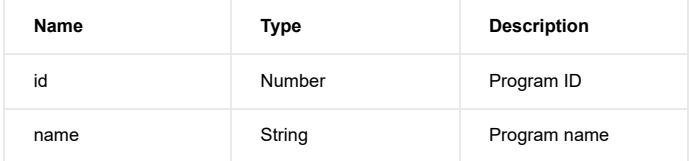

# Example:

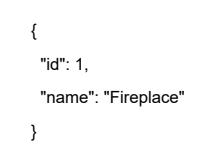

# Tracking schedules

URL: /api/trackingSchedules

Methods: GET, DELETE, POST, PUT

**Description:** Returns a list of weekly tracking schedules divided into four parts of the day.

Response: Gets an object containing weekly tracking schedules.

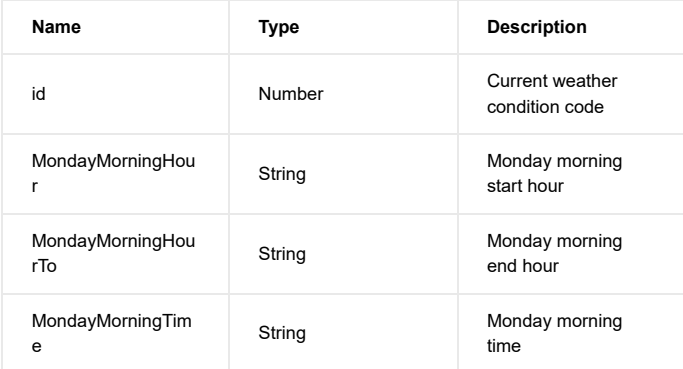

{ "id": 2, "MondayMorningHour": "6", "MondayMorningHourTo": "12", "MondayMorningTime": "0", "MondayDayHour": "12", "MondayDayHourTo": "18", "MondayDayTime": "0", "MondayEveningHour": "18", "MondayEveningHourTo": "24", "MondayEveningTime": "0", "MondayNightHour": "24", "MondayNightHourTo": "6", "MondayNightTime": "0" }

# Linked devices

URL: /api/linkedDevices

Methods: GET, DELETE, POST, PUT

Description: Returns a list of linked devices and their parameters.

Response: Gets an array of objects containing all linked devices.

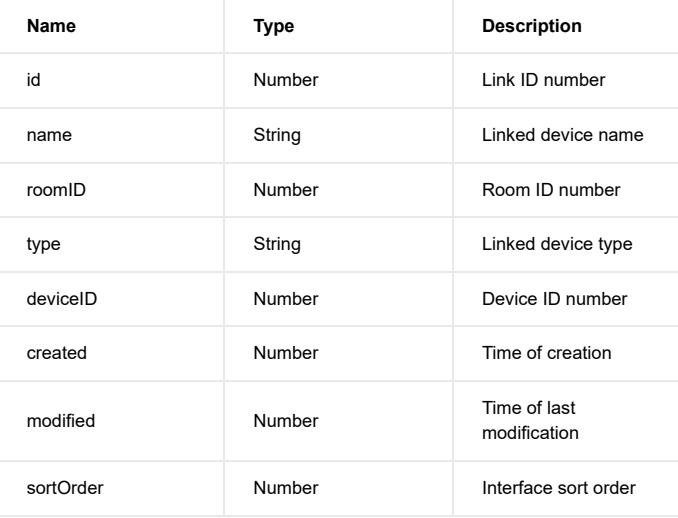

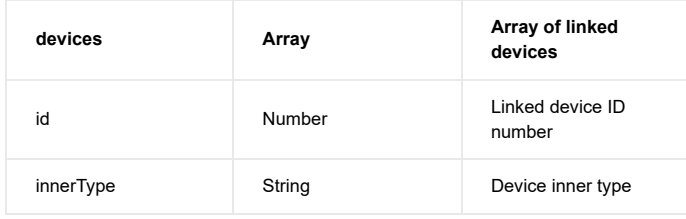

```
\{ "id": 3,
  "name": "New Linked Devices",
  "roomID": 1,
  "type": "heating",
  "deviceID": 1716,
  "devices":
 \lceil {
    "id": 1854,
    "innerType": ""
  }
  ],
  "created": 1405605040,
  "modified": 1405605040,
  "sortOrder": 111
}
```
# Virtual devices

URL: /api/virtualDevices

Methods: GET, DELETE, POST, PUT

Description: Returns a list of virtual devices, their source codes, properties and actions.

Response: Gets an array of objects containing all virtual devices.

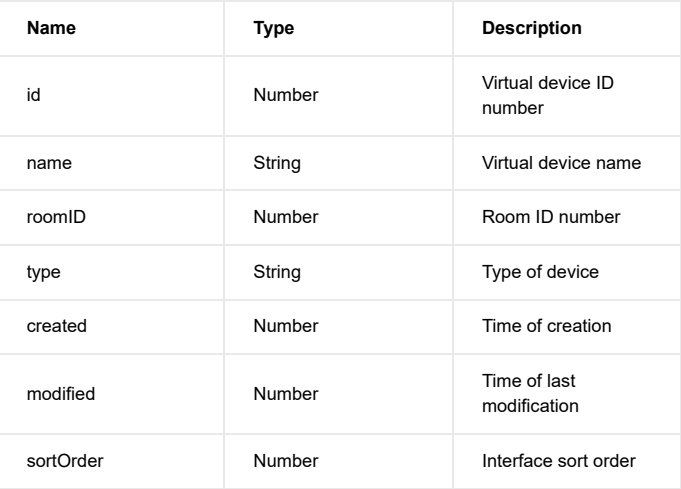

# properties:

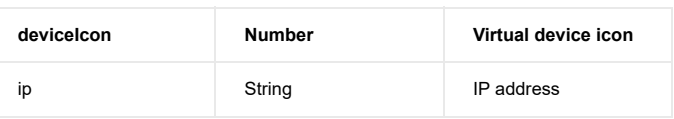

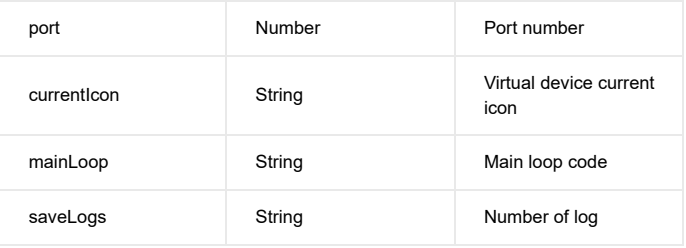

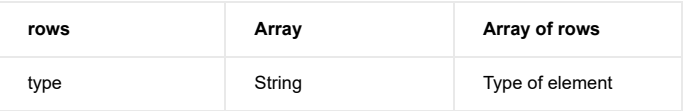

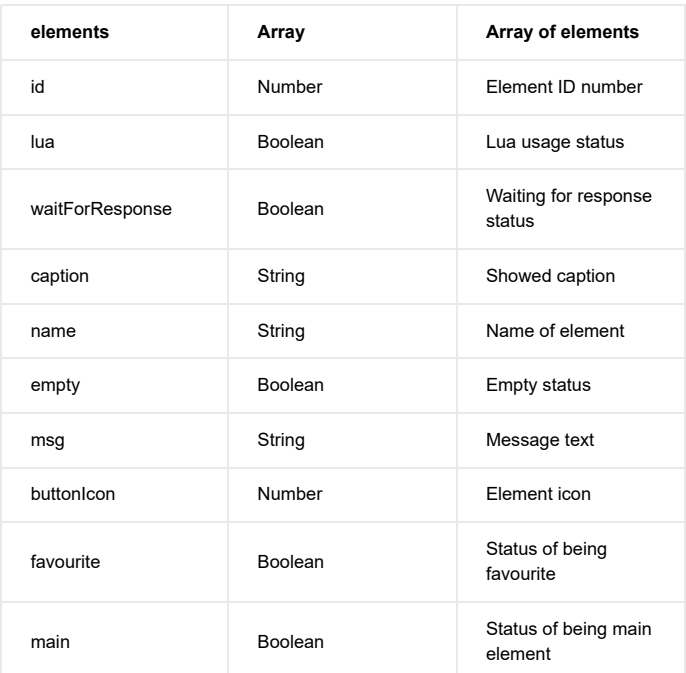

# actions:

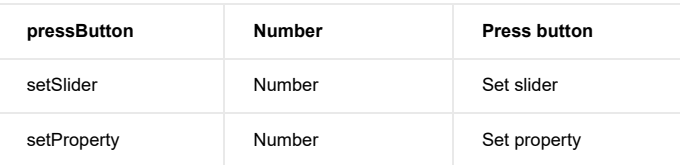

```
{
  "id": 167,
  "name": "Scene activation",
  "roomID": 0,
  "type": "virtual_device",
  "properties":
  {
    "deviceIcon": 0,
   "ip": "",
   "port": 0,
   "currentIcon": "0",
    "mainLoop": "",
    "saveLogs": "1",
    "rows":
  \overline{[} {
      "type": "button",
      "elements":
     \bar{\Gamma} {
         "id": 1,
         "lua": true,
         "waitForResponse": false,
         "caption": "Scene activation",
         "name": "Button11",
         "empty": false,
         "msg": "HC2 = Net.FHttp("192.168.100.45") HC2:setBasicAuthentication("admin
         "buttonIcon": 0,
         "favourite": false,
         "main": true
       }
     \begin{array}{c} \hline \end{array} },
    {
      "type": "button",
      "elements":
     \lceil\{ "id": 2,
         "lua": true,
         "waitForResponse": false,
         "caption": "Deactivate scene",
         "name": "Button21",
         "empty": false,
         "msg": "HC2 = Net.FHttp("192.168.100.45") HC2:setBasicAuthentication("admin
         "buttonIcon": 0,
         "favourite": false,
         "main": false
       }
     \overline{1} }
   ]
  },
  "actions":
  {
   "pressButton": 1,
   "setSlider": 2,
   "setProperty": 2
  },
  "created": 1405599778,
  "modified": 1405599778,
```
 "sortOrder": 117 }

 $\left\langle \cdot \right\rangle$ 

 $\bar{\bar{p}}$ 

# iOS devices

URL: /api/iosDevices

# Methods: GET

Description: Returns a list of added iOS devices and their parameters.

Response: Gets an object containing added iOS devices.

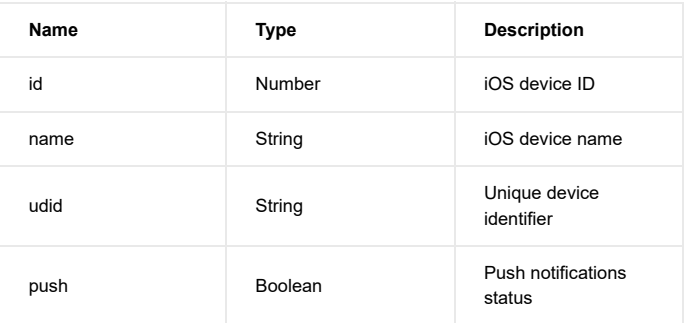

# Example:

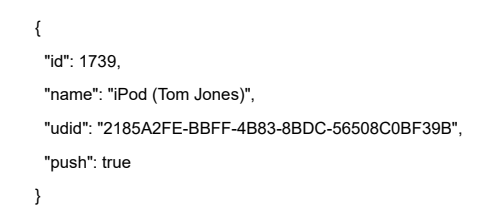

#### VoIP devices

URL: /api/voip

# Methods: GET, PUT

Description: Returns a list of VoIP clients associated with Home Center end their parameters.

Response: Gets an array of objects containing configured VoIP clients.

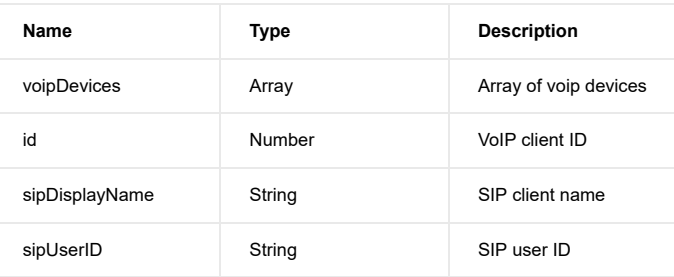

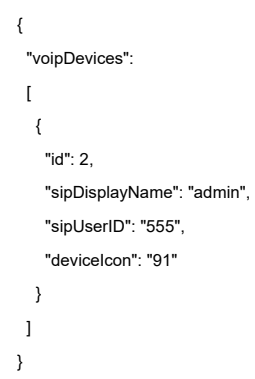

# Icons

URL: /api/icons

#### Methods: GET

Description: Returns a list of icons available in the system.

Response: Gets an object containing interface icons.

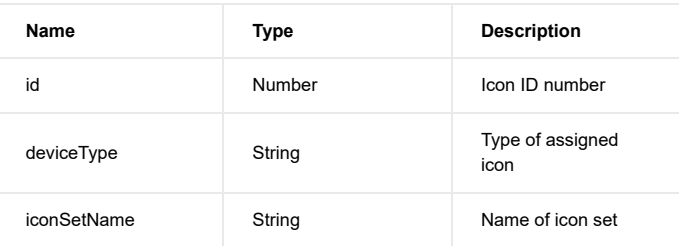

# Example:

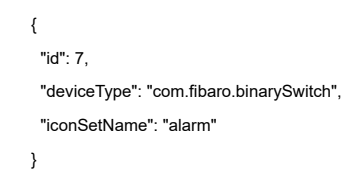

# Panels

# SMS notifications

URL: /api/panels/sms

#### Methods: GET, PUT

Description: Returns number of available sms and list of associated phone numbers.

Response: Gets an array of objects containing predefined phone numbers getting sms notifications.

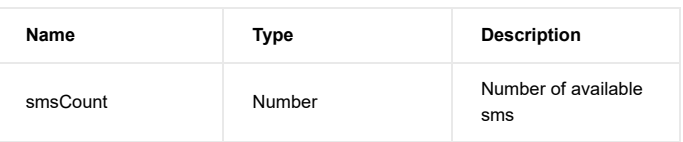

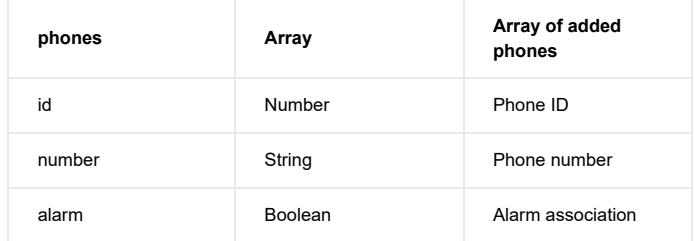

```
{
```

```
 "smsCount": 0,
  "phones":
 \lceil {
    "id": 3574,
     "number": "4855555525255",
     "alarm": false
   }
 \, \, \,}
```
# Location

URL: /api/panels/location

Methods: GET, DELETE, POST, PUT

Description: Returns a list of predefined locations and their parameters.

Response: Gets an object containing predefined locations.

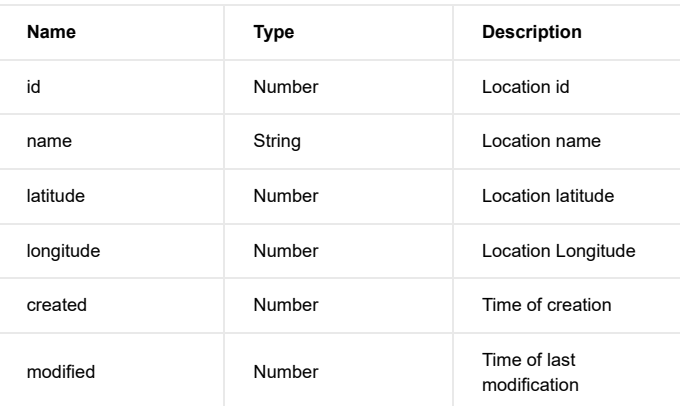

# History panel

URL: /api/panels/history

# Methods: GET

Description: Gets an array of objects containing actions stored in the event panel for a specified time period

# Response:

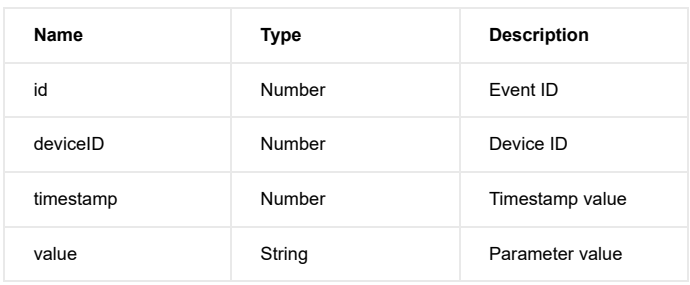

Example:

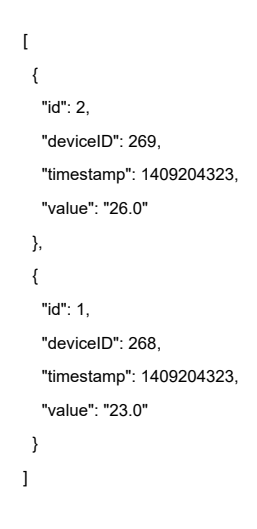

# Notifications panel

URL: /api/panels/notifications

Methods: GET, DELETE, POST, PUT

Description: Returns a list of notifications and their names.

Response: Gets an object containing all stored notifications.

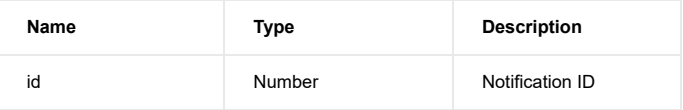

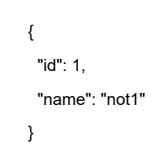

# Heating panel

URL: /api/panels/heating

Methods: GET, DELETE, POST, PUT

Description: Returns a list of heating zones and their settings, such as temperature sets.

Response: Gets objects containing heating panel settings.

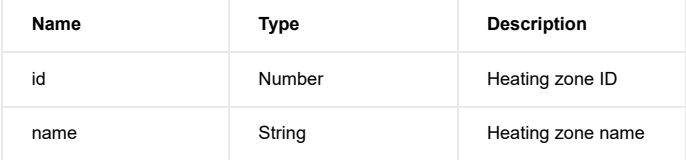

# properties:

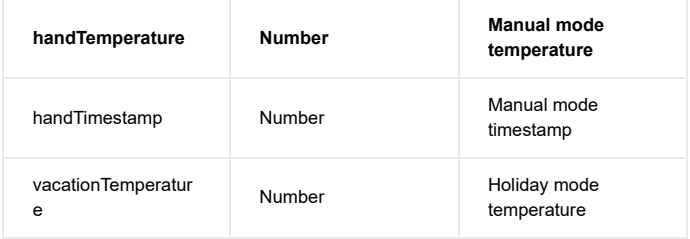

```
\{ "id": 1,
  "name": "zone1",
  "properties":
  {
   "handTemperature": 22,
  "handTimestamp": 1405172970,
   "vacationTemperature": 18
 }
}
```
# AC panel

URL: /api/panels/cooling

Methods: GET, DELETE, POST, PUT

Description: Returns a list of cooling zones and their settings, such as temperature sets.

Response: Gets objects containing AC panel settings.

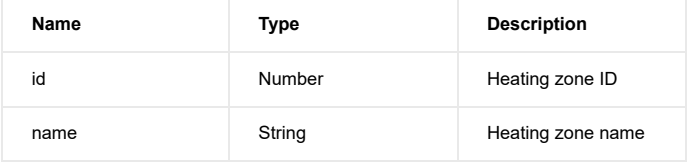

# properties:

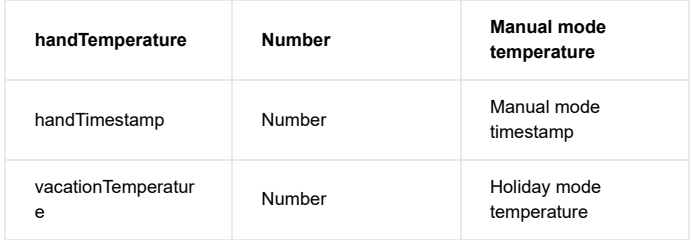

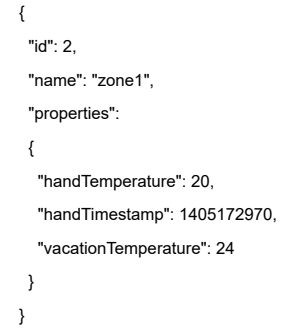

# Humidity panel

URL: /api/panels/humidity

Methods: GET, DELETE, POST, PUT

Description: Returns a list of humidity zones and their settings, such as humidity levels.

Response: Gets objects containing humidity panel settings.

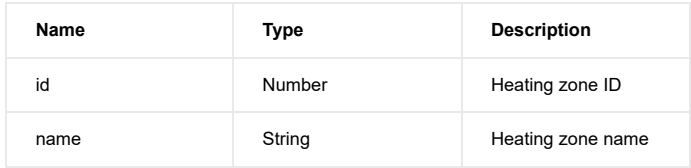

#### properties:

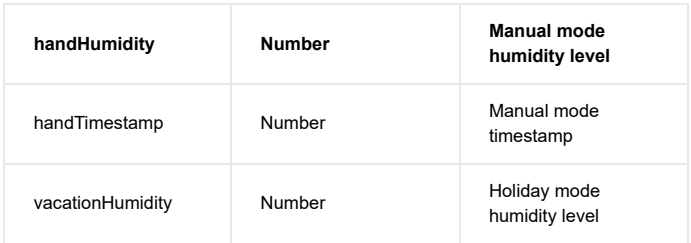

#### Example:

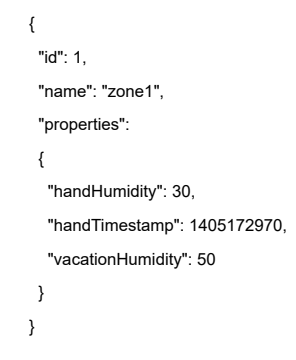

# Alarm panel

URL: /api/panels/alarm

Methods: GET, DELETE, POST, PUT

Description: Returns a list of alarms and associated devices.

Response: Gets an object containing Alarm panel settings.

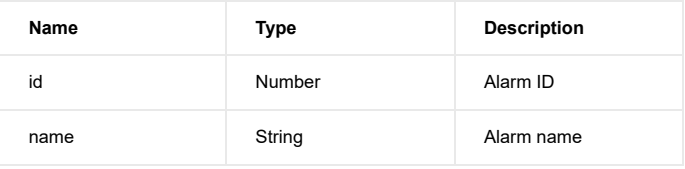

# properties:

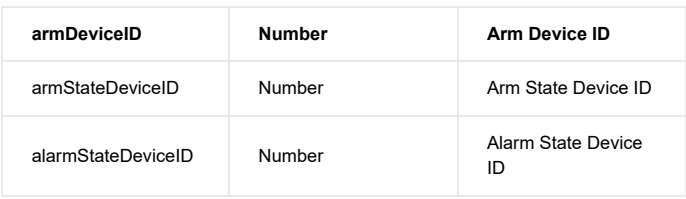

# Drenchers panel

URL: /api/panels/drenchers

Methods: GET, DELETE, POST, PUT

**Description:** Returns a list of added drenchers and their parameters.

Response: Gets an array of objects containing Drenchers panel settings.

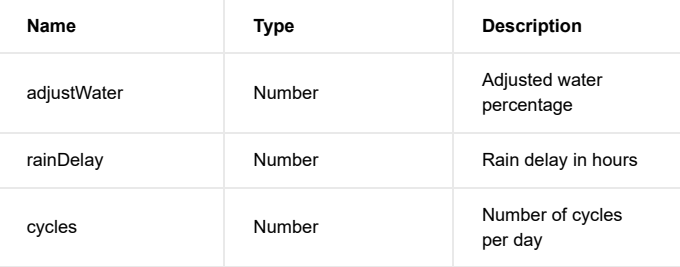

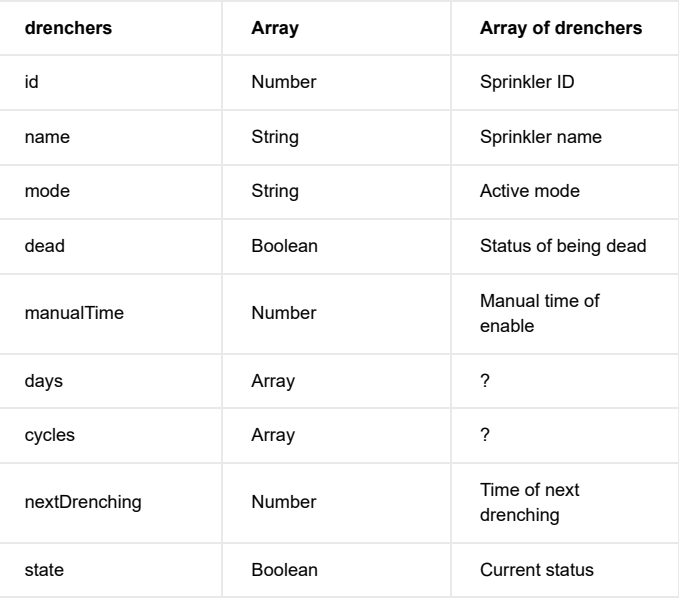

```
{
  "adjustWater": 0,
  "rainDelay": 0,
  "cycles": 1,
  "drenchers":
 \lceil {
     "id": 1613,
     "name": "1612.0",
     "mode": "off",
     "dead": "false",
     "manualTime": 0,
     "days":
    \lceil ],
     "cycles":
    \lceil ],
     "nextDrenching": 0,
     "state": "true"
   }
 \begin{array}{c} \hline \end{array}}
```
# Favorite colors

URL: /api/panels/favoriteColors

Methods: GET, DELETE, POST, PUT

Description: Returns a list of favorite colors presets, representing their RGBW values.

Response: Gets an object containing user's favorite colors.

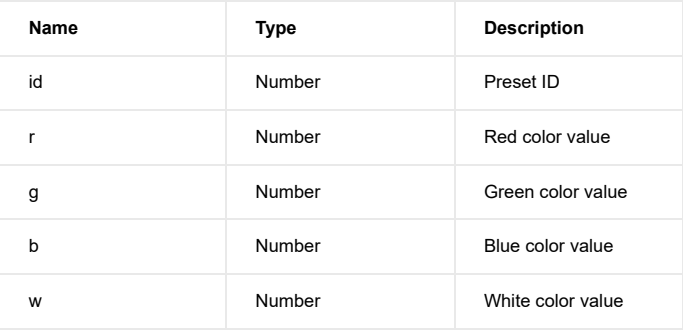

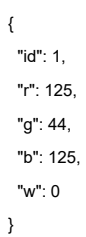

# Fibaro Alarm panel

URL: /api/panels/fibaroAlarm

# Methods: GET, PUT

Description: Returns Fibaro Alarm settings list, its properties, conditions, etc.

Response: Gets an array of objects containing Fibaro Alarm panel settings.

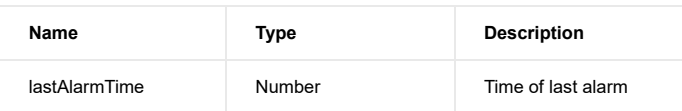

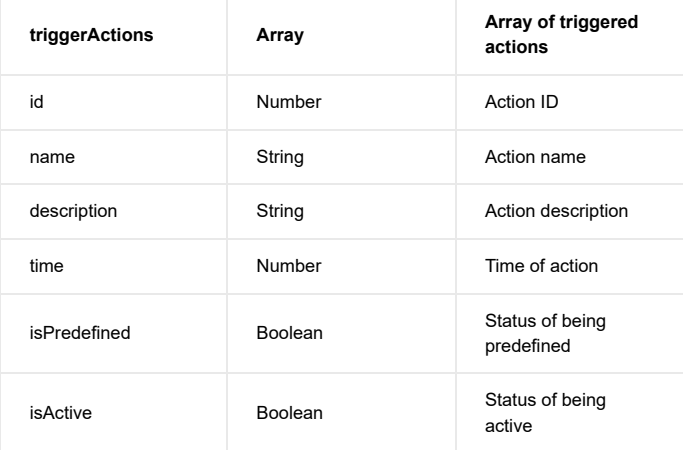

# properties:

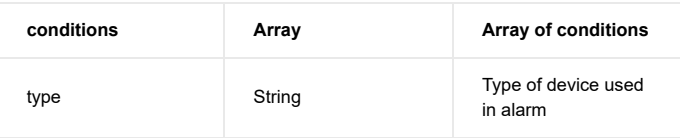

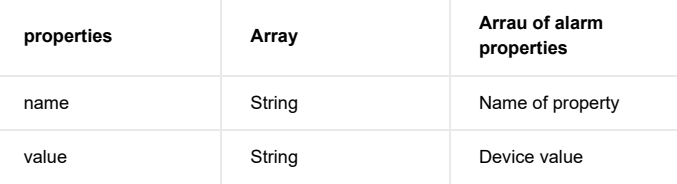

```
{
  "lastAlarmTime": 0,
  "triggerActions":
 \lceil {
     "id": 2,
     "name": "Lights On",
     "description": "Switch on selected lights or all lights in the house.",
     "time": 0,
     "isPredefined": true,
     "isActive": false,
     "properties":
     {
       "conditions":
     \lceil\{ "type": "com.fibaro.binarySwitch",
         "properties":
        \begin{bmatrix} 1 & 0 \\ 0 & 1 \end{bmatrix}{
           "name": "isLight",
           "value": "1"
         }
         ]
        },
        {
         "type": "com.fibaro.multilevelSwitch",
         "properties":
        \lceil{
           "name": "isLight",
           "value": "1"
          }
         ]
       }
      ]
    }
   }
 \, \, \,}
```
# Energy panel

URL: /api/panels/energy

#### Methods: GET

Description: Returns Energy panel data

#### Response: ?

# Temperature panel

URL: /api/panels/temperature

#### Methods: GET

Description: Returns Temperature panel data

#### Response: ?

# Events panel

URL: /api/panels/event

IP/api/panels/event?from=xxx&to=yyy

IP – Home Center IP address

xxx – start date timestamp

yyy – end date timestamp

#### Methods: GET

Description: Returns events history from defined time, device states, state changes, their old and new values, etc.

Response: Gets an object containing events panel settings.

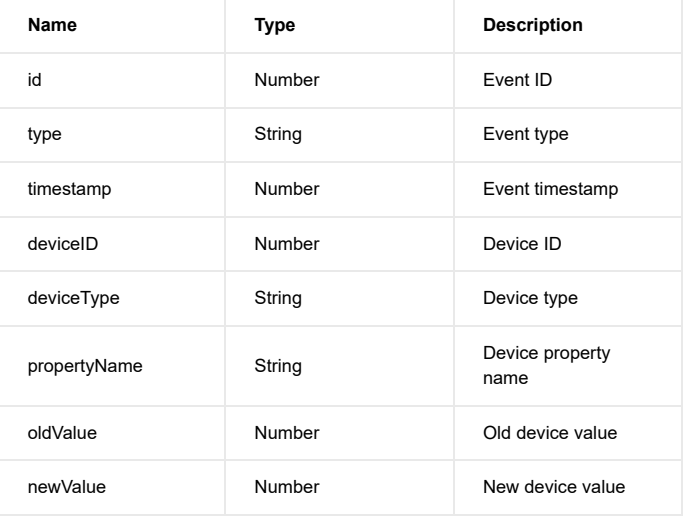

#### Example:

{ "id": 8126, "type": "DEVICE\_EVENT", "timestamp": 1404723546, "deviceID": 1701, "deviceType": "com.fibaro.temperatureSensor", "propertyName": "value", "oldValue": 28.6, "newValue": 26.7 }

# Plugins

# Plugins types

URL: /api/plugins/types

# Methods: GET

Description: Returns a list of plugins divided into categories and their parameters.

Response: Gets an array of objects containing all available plugins.

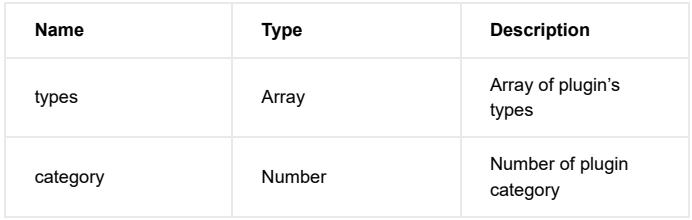

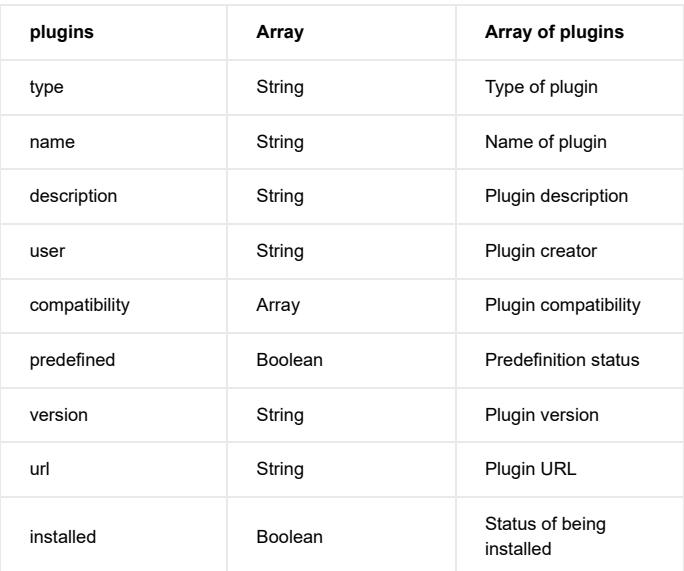

```
{
        "types":
       \bar{\Gamma} {
           "category": 0,
           "plugins":
          \lceil {
              "type": "com.fibaro.dscAlarm",
              "name": "DSC Alarm",
             "description": "Add and configure Satel control panel, check states of inputs, outp
              "user": "Fibar Group Sp. z o.o.",
              "compatibility":
             \lbrack "iPad",
               "iPhone",
                "AndroidPhone",
                "config"
              ],
              "predefined": true,
              "version": "1.0",
              "url": "panels/external-alarm.html?type=com.fibaro.dscAlarm",
              "installed": true
            }
           ],
           "installed": 6
         }
       \, \, \,}\left\langle \cdot \right\rangle\bar{\mathbf{F}}
```
# Plugins installed

URL: /api/plugins/installed

# Methods: GET

Description: Returns a list of installed plugins, their names and predefinition status.

Response: Gets an object containing all installed plugins.

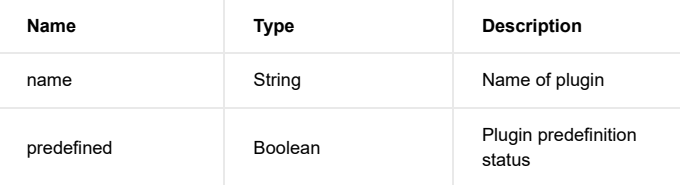

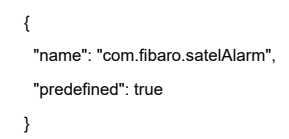

# **Other**

#### Login status

URL: /api/loginStatus

Methods: GET, PUT

Description: Returns a list of parameters related to user's login, such as status, username or type of currently logged in user.

Response: Gets an object containing current login status.

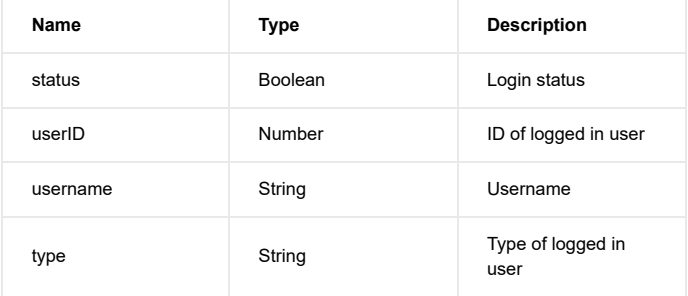

#### Example:

{ "status": true, "userID": 2, "username": "admin", "type": "superuser" }

#### Password reminder

URL: /api/passwordForgotten

Methods: GET

Description: Returns a password to your account sending it by e-mail.

Response: Gets user's password in case of forgetting.

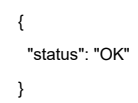

IP/api/passwordForgotten?login=xxx

IP – your Home Center IP address

xxx – your login

# Refresh states

URL: /api/refreshStates

#### Methods: GET

Description: Returns refreshment details and performed changes.

Response: Gets an object containing detailed last status refreshments.

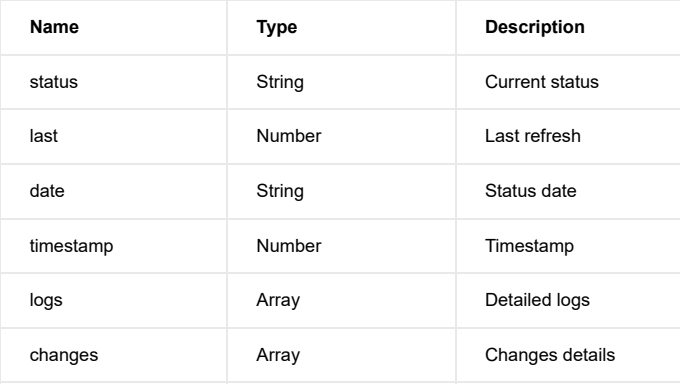

# Example:

{ "status": "IDLE", "last": 38, "date": "12:58 | 21.07.2014", "timestamp": 1405940300, "logs":  $\overline{\mathfrak{l}}$  ], "changes":  $\lceil$  $\,$   $\,$   $\,$ }

# Network discovery

URL: /api/networkDiscovery/arp

#### Methods: PUT

Description: Find IP and MAC physical addresses for specified network

# Response:

# Debug scene

URL: /api/scene/ID/debugMessages

ID – scene ID

#### Methods: GET

Description: Returns messages displayed by scene of given ID.

Response: Gets an array of objects containing messages displayed during scene debug.

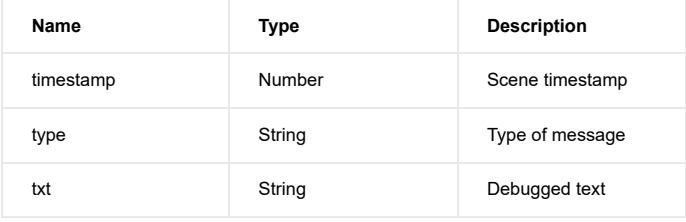

#### Example:

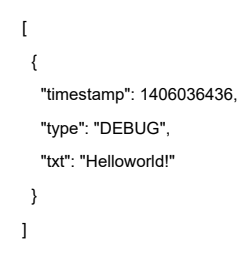

# Call Action

URL: /api/devices/deviceID/action/actionName

deviceID – ID of an existing device

actionName – Name of an action

#### Methods: POST

**Description:** Trigger an action of the specified device

#### Response:

# Weather status

URL: /api/weather

#### Methods: GET

Description: Returns a list of current and previous weather parameters downloaded from weather.yahoo.com for your location.

Response: Gets an object containing weather data.

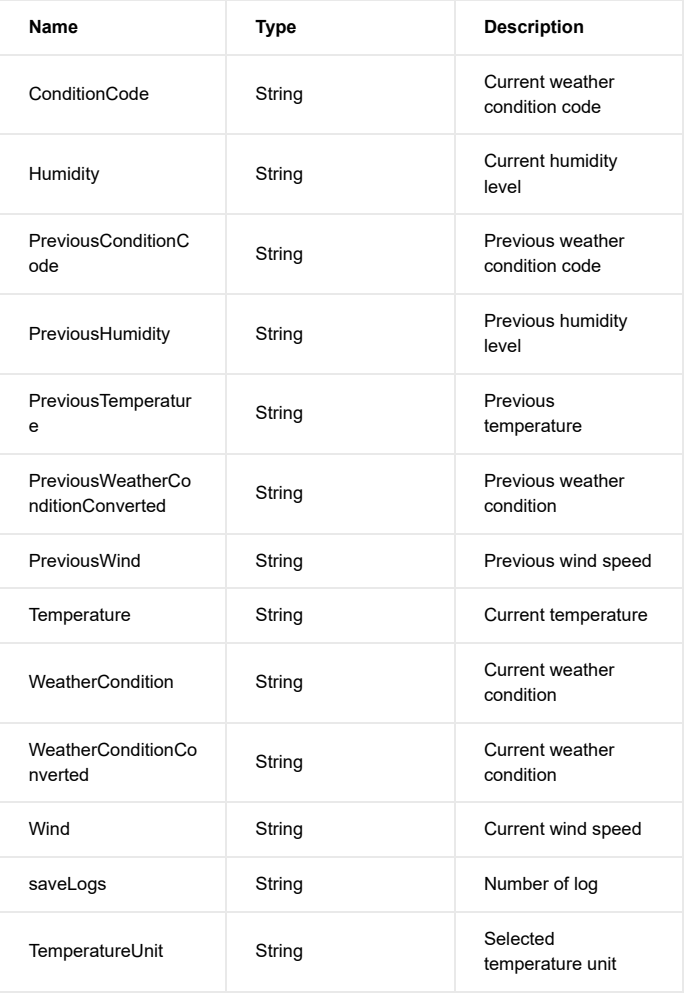

{ "ConditionCode": "34", "Humidity": "45", "PreviousConditionCode": "30", "PreviousHumidity": "48", "PreviousTemperature": "27", "PreviousWeatherConditionConverted": "cloudy", "PreviousWind": "24.14", "Temperature": "28", "WeatherCondition": "rain", "WeatherConditionConverted": "clear", "Wind": "27.36", "saveLogs": "1", "TemperatureUnit": "C" }

# Diagnostics

URL: /api/diagnostics

#### Methods: GET

Description: Returns a list of system parameters, such as memory usage, cpu load, etc.

Response: Gets an array of objects containing system diagnostic data.

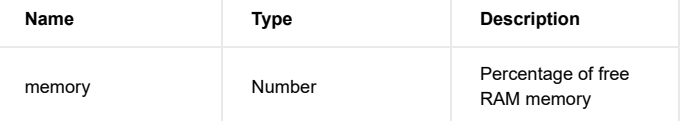

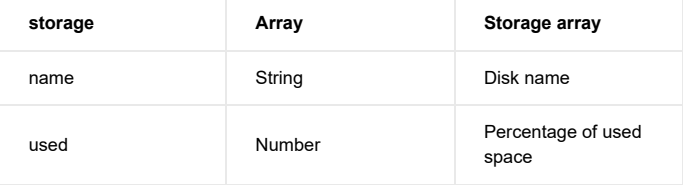

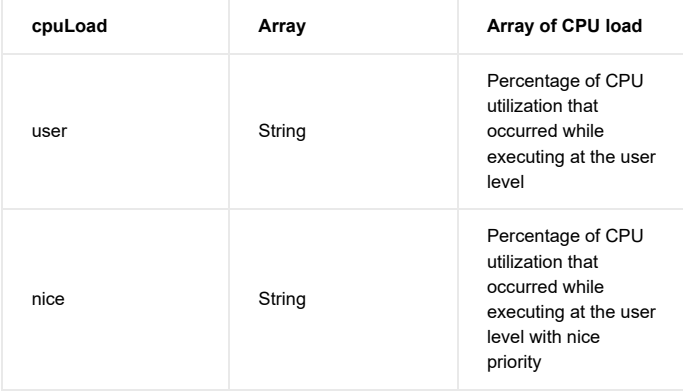

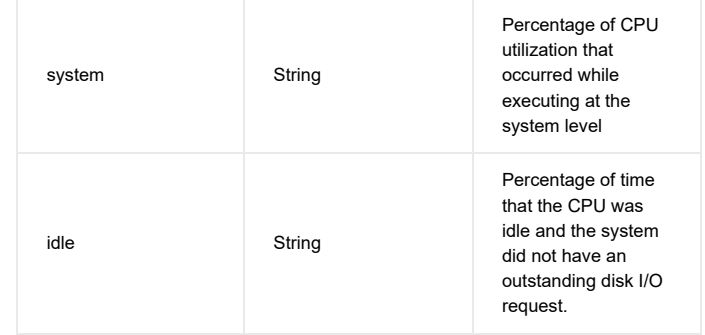

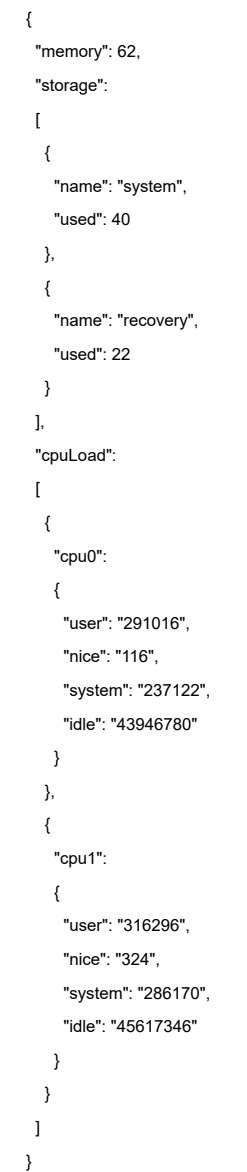